## **Как попасть в ЭБС «Университетская библиотека online»? ВАЖНО! Первый раз сделать вход с компьютера вуза! Зайти на официальный сайт КемГИК [http://www.kemguki.ru](http://www.kemguki.ru/) в рубрику «Студенту» <http://www1.kemguki.ru/students/>**

**Зайти в Электронную образовательную среду КемГИК**

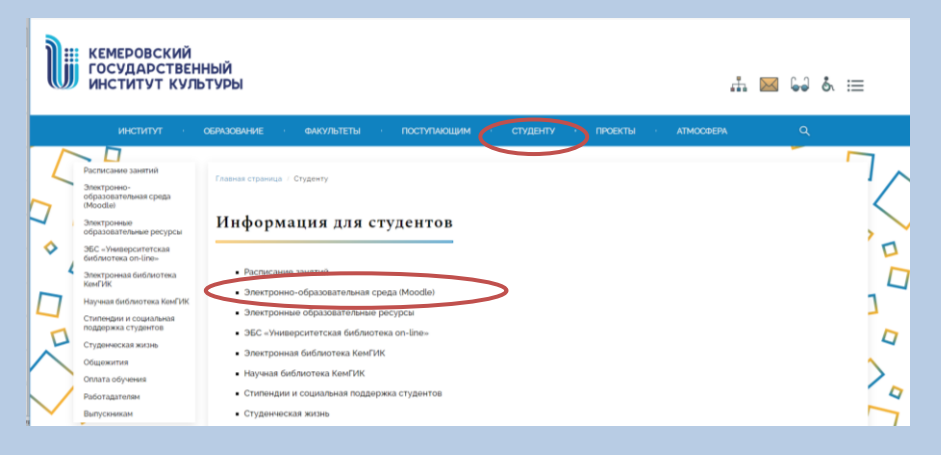

**Воспользуйтесь имеющимся у вас логином и паролем для доступа к электронным ресурсам КемГИК**

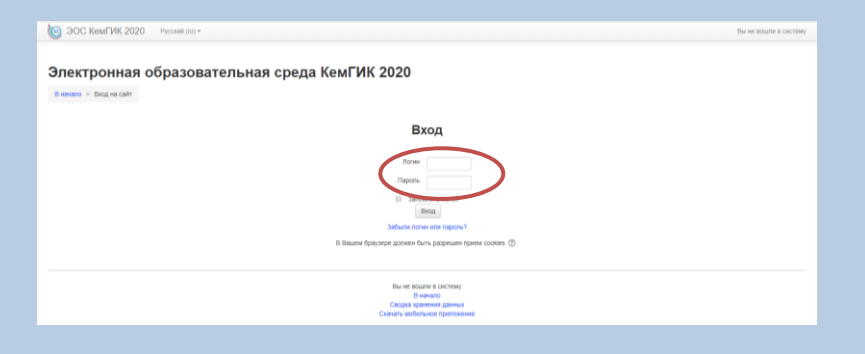

**После входа в ЭОС нажмите на ссылку (в правой стороне) ЭБС «Университетская библиотека online»**

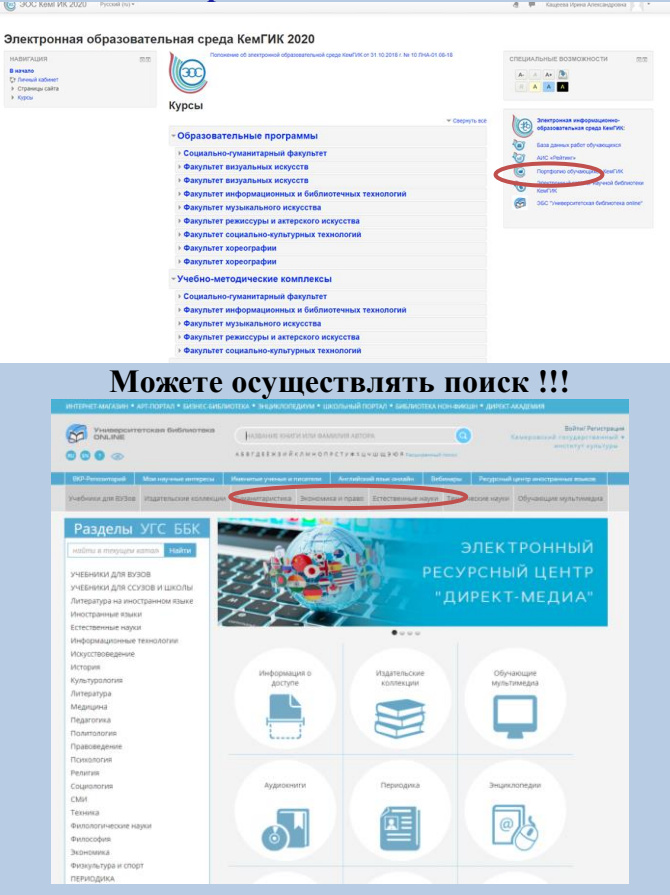